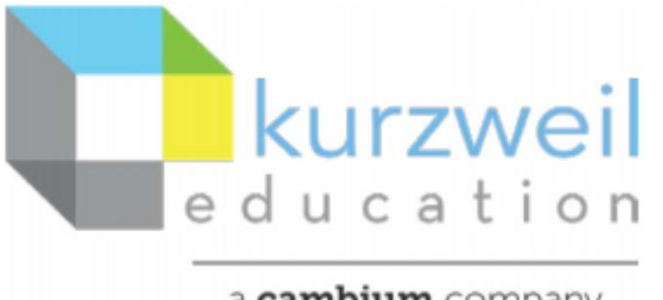

a cambium company

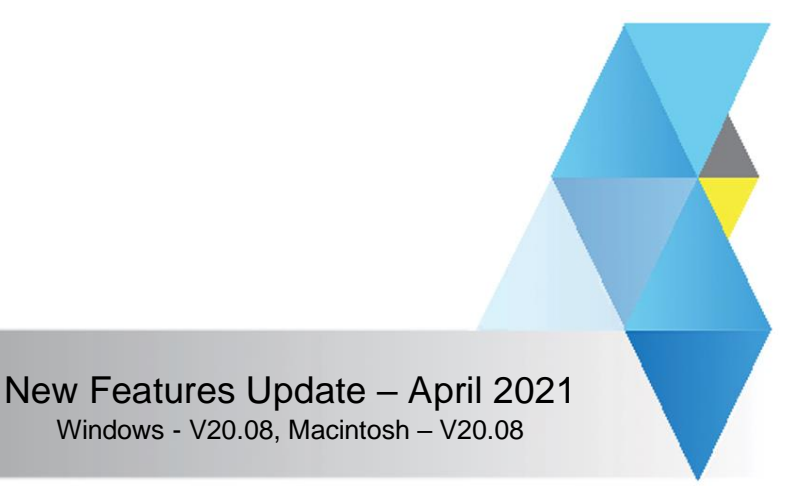

# **Item for kurzweil3000.com, Windows and Macintosh (Web Licenses only)**

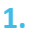

### **Bubble Note silent reading option**

User can set a Bubble Note to read silently when creating the note.

• The highlights will appear when reading but are not accompanied by a voice.

When creating a Bubble Note check a Silent reading option is now in the settings panel.

### **Kurzweil3000.com Windows Macintosh**

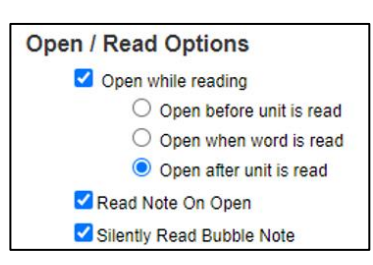

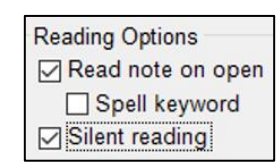

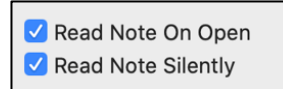

### **Item for kurzweil3000.com**

**2.** 

## **View and hear Voice Notes created in Windows or Macintosh desktop clients**

- 1. Create a note in the Windows desktop client as before.
- 2. Open the document in kurzweil3000.com
- 3. A Voice Note icon will appear.  $\Box$

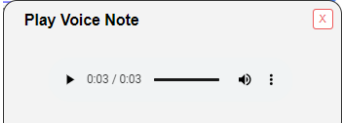

4. Click on the icon to open the Play Voice Note window.

**3.** 

# **Listen to at speeds above 400 words per minute**

Use "Read" menu > "Set Reading Speed" to set reading speeds.

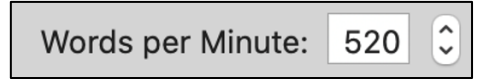